## **Making an Online Payment**

Online payments can now be made on our website at https://plymouthmeetingdermatology.com !

On the website, click on the **Make a Payment** button on the upper right-hand corner of the page.

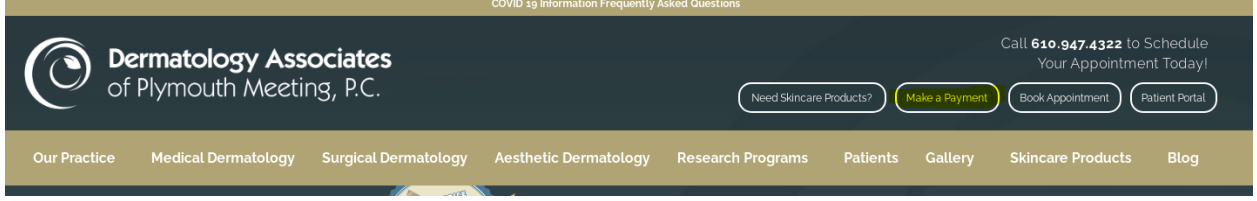

In the next screen, **enter the amount** of your bill from the patient statement. Click the **Make online payment** button. You will be routed to PayJunction, our secure credit card vendor, for payment processing.

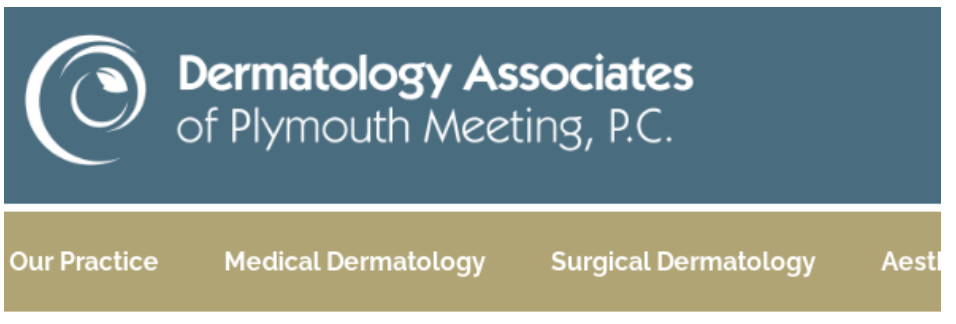

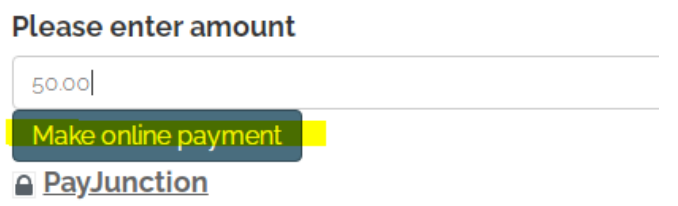

Enter all billing information details for the credit card (**red asterisks are REQUIRED** information for processing).

Your **Customer ID#** is the **Account # on the upper right-hand portion of your patient statement**. If you do not have your statement readily available, you may call the Billing office at 610-828-0400 Option 3 to obtain your account number.

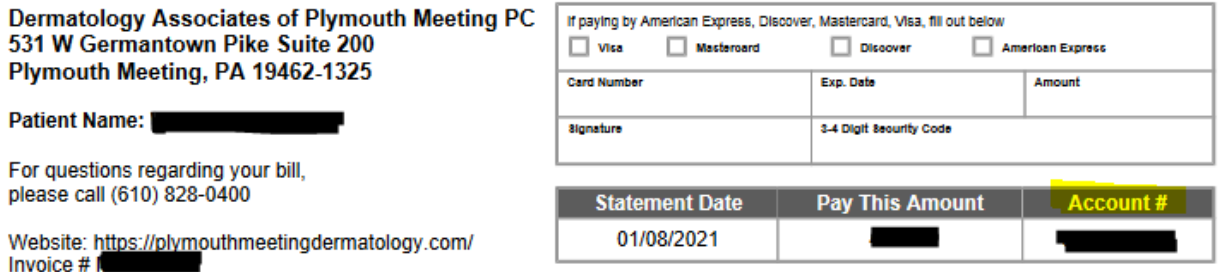

*Note:* PayJunction uses billing address verification for your security. Please be sure to enter the billing address that is registered with your credit card company, including zip code. **Payment will decline if the billing information does not match your credit card company's file.**

## Dermatology Associates of Plymouth Meeting

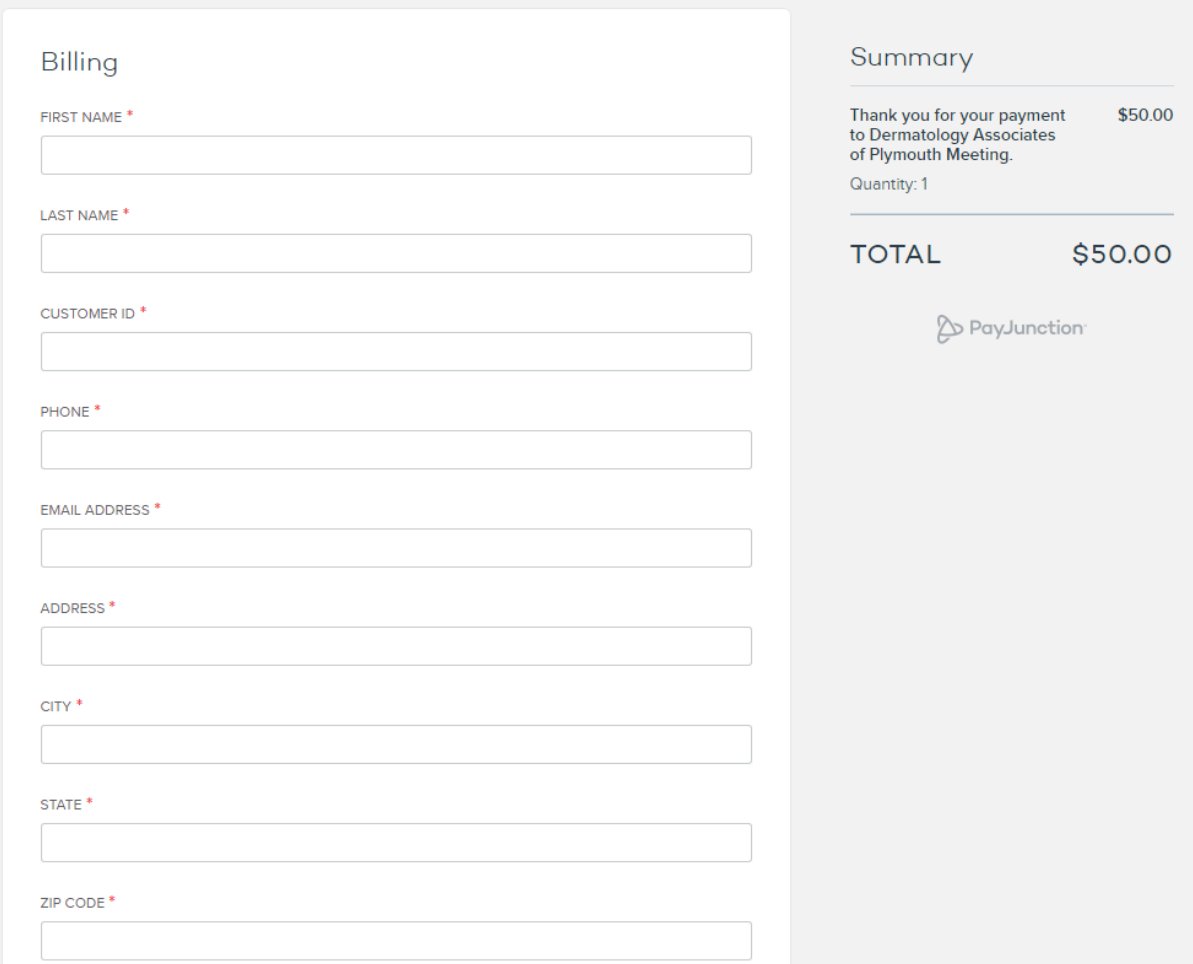

**Notes** can be used for a variety of reasons, such as to let our office know the payment is for another family member or for multiple family members, to specify the payment is for a particular date of service or to inform us of a change of address.

Once all payment information has been entered, click **Submit**.

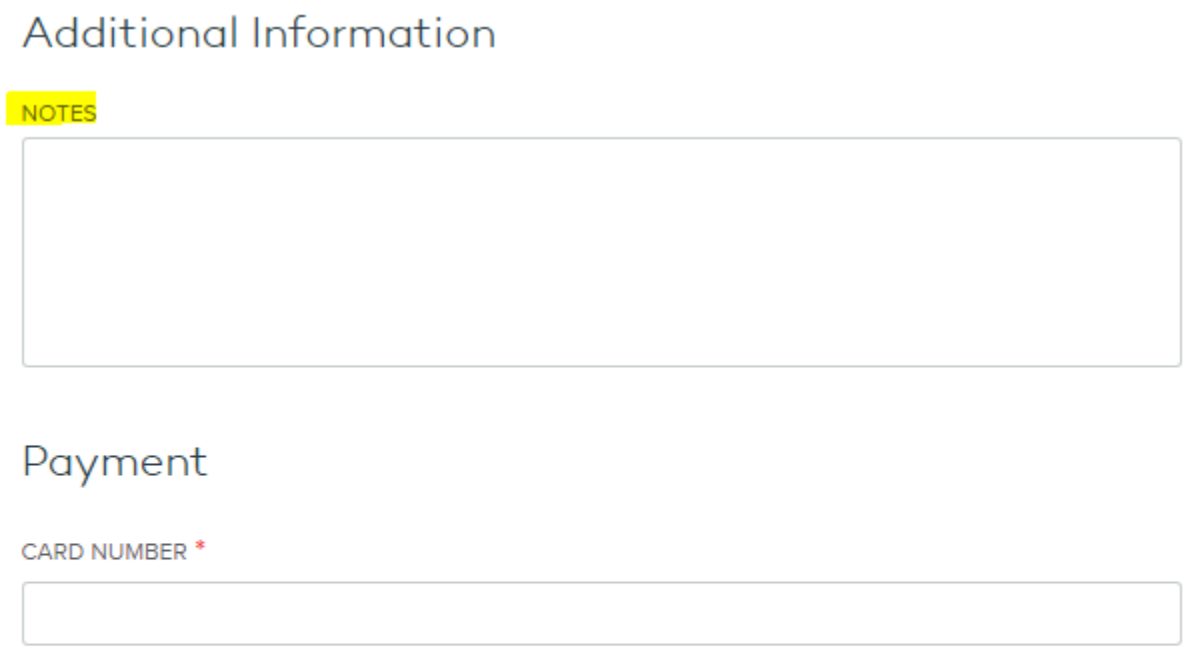

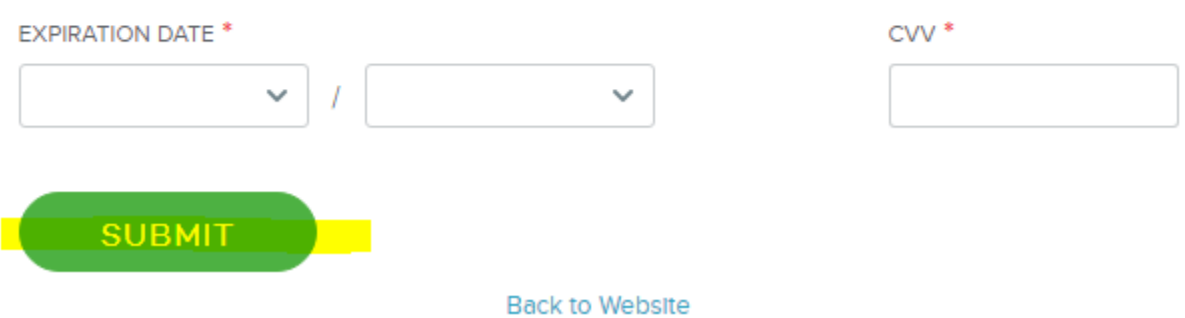

Your payment should then be approved, and you will receive an order number.

## Dermatology Associates of Plymouth Meeting

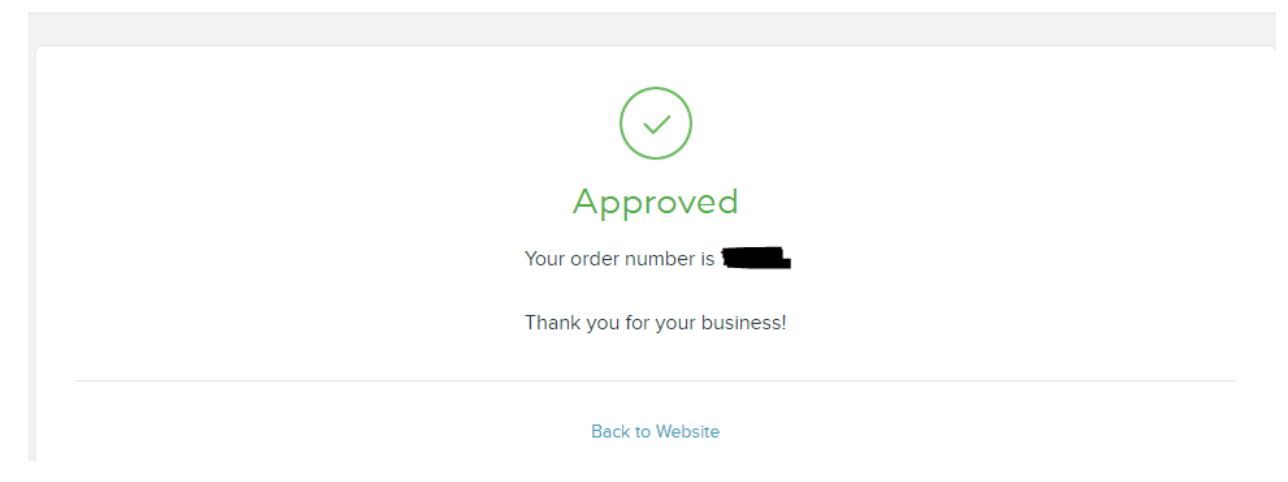

You will also receive an e-mail at the address you entered requesting a signature. **This is for your security and records only and is not needed for our office to post your payment to your account.**

**\*\*If your card declines,** please verify that you have entered all billing information correctly.

**\*\*If you are making multiple payments,** consider making one bulk payment with the customer ID#s (Account#s) in the Notes box.

**\*\*If you must make multiple payments in the same dollar amount, please allow 10 minutes of wait time between payments.** PayJunction will decline identical charge amounts made close together to protect you from credit card fraud.

**\*\*If your card continues to decline with the correct billing information entered**, please attempt to pay with another card OR contact the Billing office at 610-828-0400 Option 3 to determine why it is being declined.